### 電子マネーサービス 他にどんな機能があるの?

SAPICA電子マネーサービスは、地下鉄・バス・市電の乗車だけでなく、お買い物に もご利用いただけるサービスです。小銭いらずのため毎日のお買い物に便利で、さまざ まなシーンで活躍します。

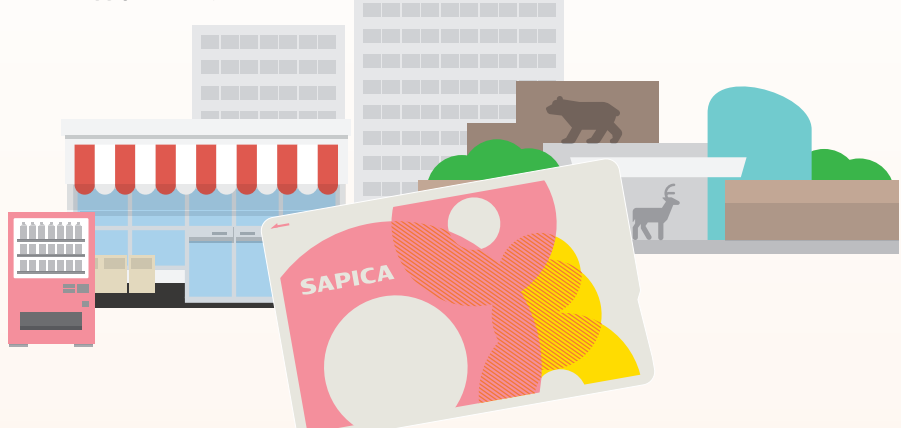

#### 電子マネーでの利用はこれらのマークが目印です

これらのSAPICAマークのある店舗や自動 販売機などでご利用いただけます。また、セ イコーマートやサツドラなどでは、SAPICA のお支払い額に応じてSAPICAポイントがた まります。

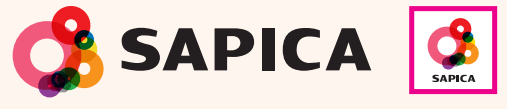

ご利用いただける店舗には、 このSAPICAマークが表示されています。

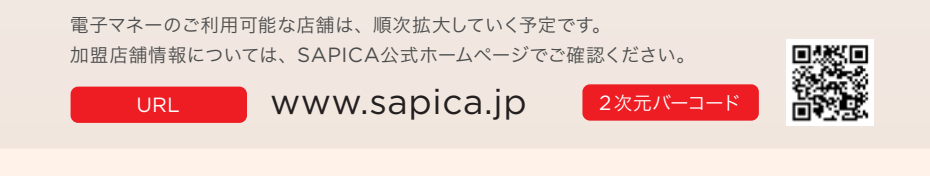

### SAPICA電子マネー機能の停止について

○地下鉄駅窓口・定期券発売所、バス営業所・ターミナル窓口で、電子マネー機能を停止することができます。 ○上記窓口において、電子マネー機能の停止状態を解除することもできます。

## 電子マネーのご利用方法 他にどんな機能があるの?

電子マネーの使い方はとても簡単。カード読み取り部にタッチするだけで、お支払いを 手軽に済ませることができます。

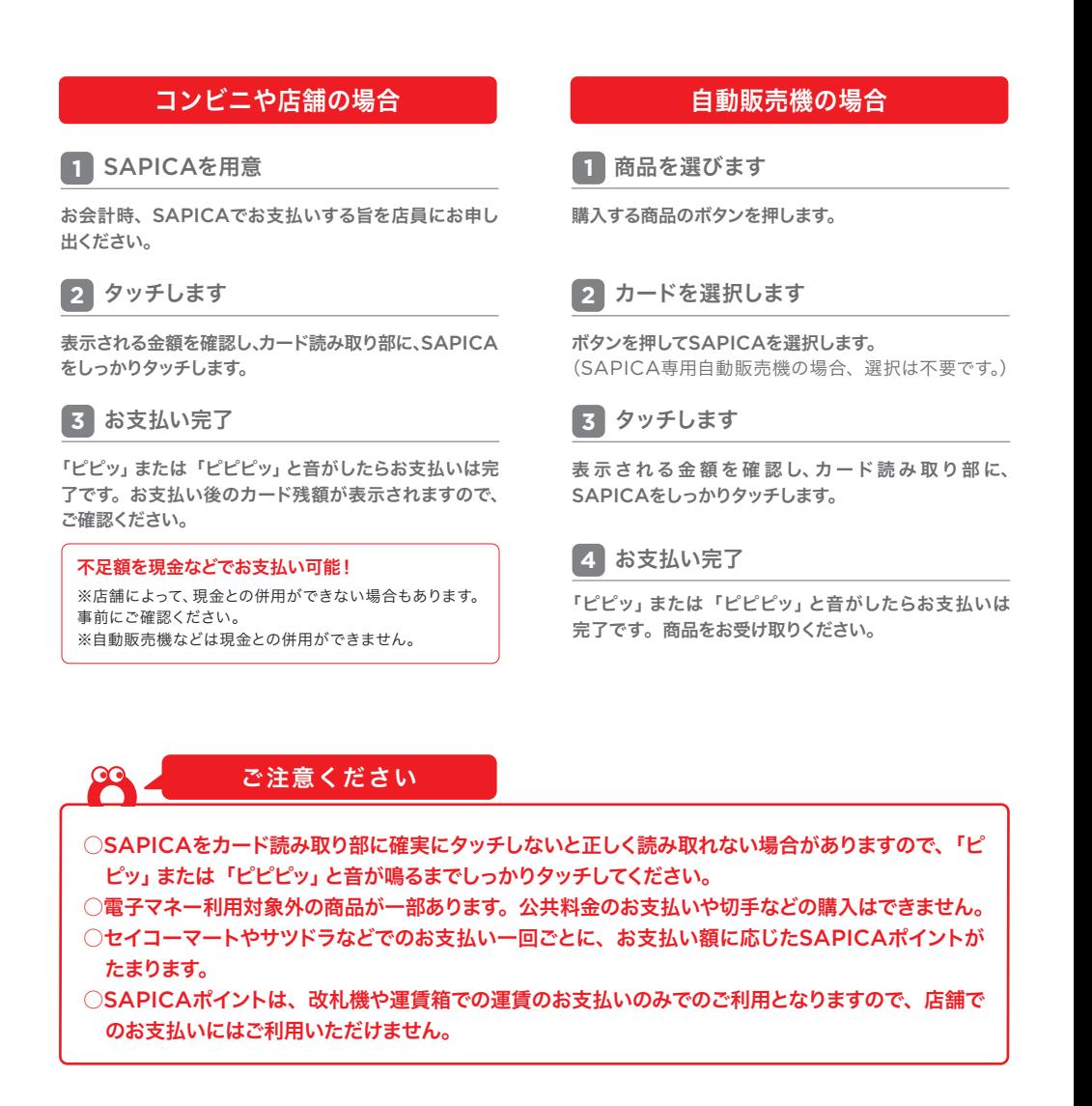

### 利用履歴を確認する 他にどんな機能があるの?

カード残額やSAPICAポイントの利用履歴は、履歴表示・印字機能がある地下鉄駅の 券売機やバス営業所・ターミナル窓口で確認することができます。

### 券売機などで利用履歴の表示・印字

SAPICAの利用履歴は、地下鉄駅の 券売機やバス営業所・ターミナル窓口 などで、直近のご利用分20件が表示・ 印字されます。

- ○SAPICA 定期券区間内でのご利用につ いては、履歴は表示・印字されません。 ○バスに乗車された場合は、「バスの事業者 名」が表示・印字されます。
- ○電子マネーとしてお買い物をした場合は 「物販」と表示・印字され、店舗名や商品 名は表示・印字されません。
- ○SAPICAを再発行した場合、再発行前の 履歴は、表示・印字できません。

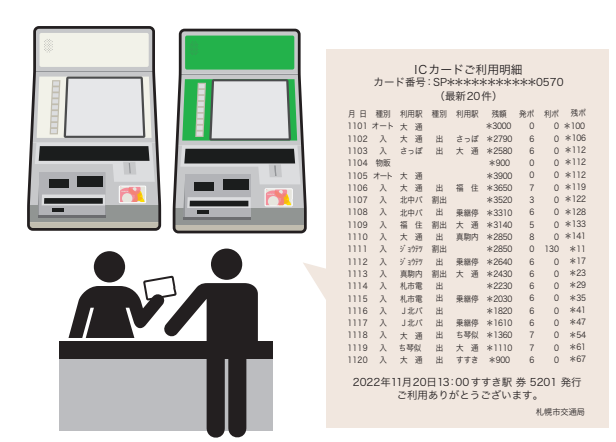

イメージ図です。実際の印字内容とは異なる場合があります。

#### SFCard Viewerで 履歴を確認できます

FeliCaポート内蔵またはPaSoRi(パソリ)が接続されたパソコンで「SFCard Viewer」を利用し、SAPICAをタッチすると履歴を確認することができます。使 用方法については、ソニー株式会社のホームページで確認できます。

・ダウンロード版

 https://www.sony.co.jp/Products/felica/consumer/app/sfcardviewer2. html

・WEB版 https://www.sony.co.jp/Products/felica/consumer/app/sfcardviewer\_ web.html

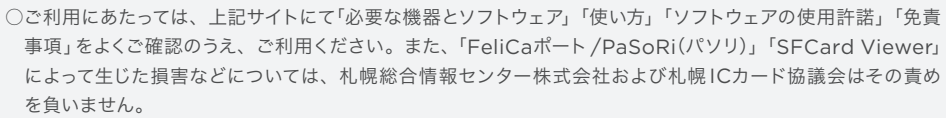

- ○FeliCaはソニー株式会社が開発した非接触型ICカードの技術方式です。
- ○FeliCa、PaSoRi(パソリ)はソニー株式会社の登録商標です。

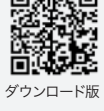

WED HE

# その他の機能 他にどんな機能があるの?

#### 定期券有効期間外のカード残額の利用を停止する

SAPICA定期券の有効期限が切れていることに気づかないまま、カード残額 から運賃が引かれることを防ぐため、地下鉄の改札機、バスや市電の運賃箱で のカード残額の利用を停止することができます。

○この機能を設定すると、定期券の有効期間開始前も地下鉄の改札機やバス・市電の運賃 箱でカード残額の利用ができなくなります。

○電子マネーなどでのカード残額の利用を停止することはできません。

 なお、一部の地下鉄の定期券については、バス・市電の運賃箱でカード残額の利用を停止 することができません

地下鉄駅窓口 ・ 定期券発売所、バス営業所・ターミナル窓口にお申し出ください。

#### カード残額不足・定期券の有効期限切れを予告する

カード残額が 1,000円以下になったとき、地下鉄の改札機やバス・市電の 運賃箱でのご利用の際に通常とは異なる電子音でお知らせすることができ ます。また、SAPICA 定期券の有効期間が 10日以下になったとき、改札 機や運賃箱をご利用する際に通常とは異なる電子音でお知らせすることが できます。

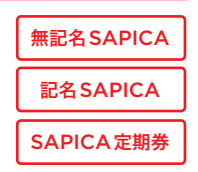

無記名SAPICA

SAPICA定期券 記名SAPICA

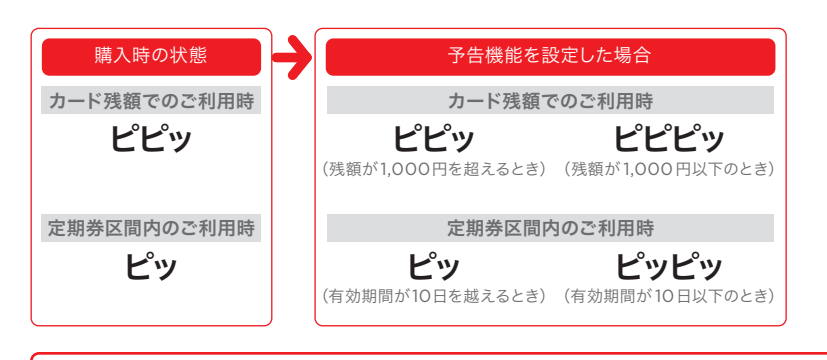

地下鉄駅窓口 ・ 定期券発売所、バス営業所・ターミナル窓口にお申し出ください。